**برنامه نویسی سیستمی**

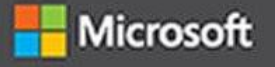

# Windows Internals

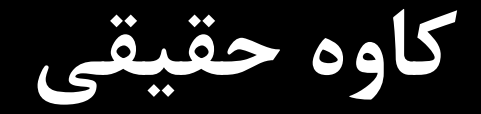

# **برنامه نویسی سیستمی با C/ ++C**

#### Create a new project Search for templates (Alt+S) - م Clear all All platforms All project types  $C++$ Recent project templates  $\sum_{\text{Start from scratch}}$ New **A**<sup>a</sup> Visual Studio Package  $C++$ Start from scratch with C++ for Windows. Provides no starting files. C++ Windows Console Windows Forms App  $C#$  $\frac{1}{\sqrt{2}}$  Console App New Windows Forms App (.NET Framework) Run code in a Windows terminal. Prints "Hello World" by default.  $CE$ C++ Windows Console Console App  $C#$ CMake Project New  $\blacktriangle$ Build modern, cross-platform C++ apps that don't depend on .sln or .vcxproj Blazor Server App  $C#$ files.  $C++$ Windows Linux Console **DE WPF Application**  $\mathbb{C}\#$ trat+ Windows Desktop Wizard New ASP.NET Core Web App (Model-View-Controller) C# Create your own Windows app using a wizard. C++ Windows Desktop Console Library K<sup>"</sup> Python Application Python  $\begin{bmatrix} 1 & 1 \\ -1 & 1 \end{bmatrix}$  Windows Desktop Application New A project for an application with a graphical user interface that runs on Windows. C++ Windows Desktop p[\*\*\* Dynamic-Link Library (DLL)<br>अपने Build a .dll that can be shared between multiple running Windows apps. New **Back** Next

 $\Box$   $\quad$   $\times$ 

## Create a new project

### Recent project templates

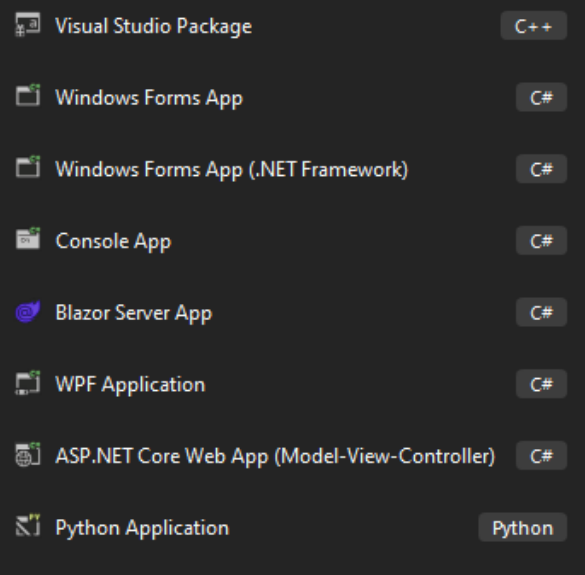

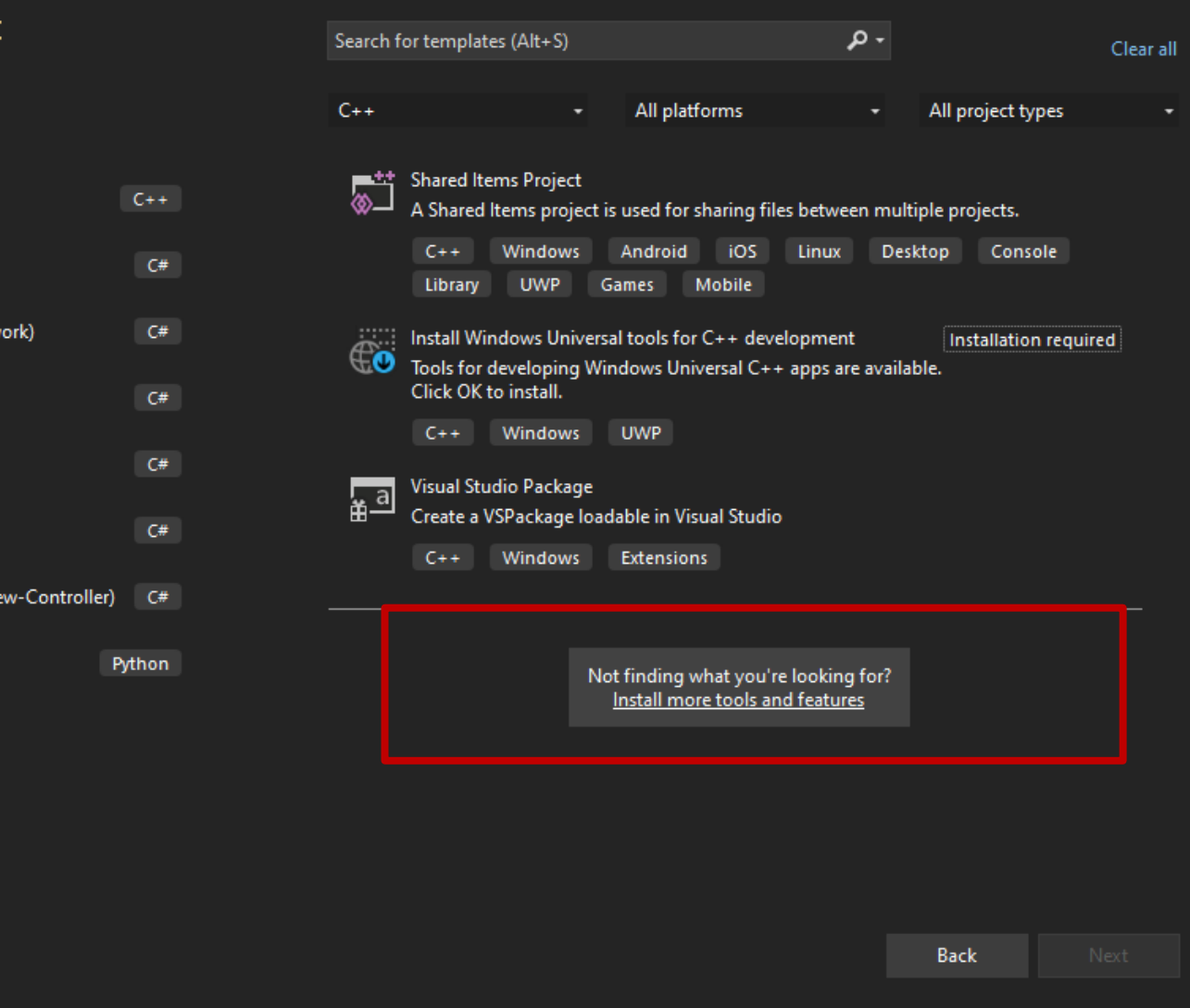

#### 查 凤  $\Box$

#### $\left\{ \right\}$ Modifying - Visual Studio Enterprise 2022 - 17.6.5  $\times$ Individual components Language packs Installation locations Workloads Build web applications using ASP.NET Core, ASP.NET, Azure SDKs, tools, and projects for developing cloud apps **Installation details** HTML/JavaScript, and Containers including Docker supp... and creating resources using .NET and .NET Framework.... ▶ Visual Studio core editor ASP.NET and web development  $\overline{\mathbf{y}}$  $\overline{\mathbf{y}}$ Python development Node.js development Azure development Build scalable network applications using Node.is, an Editing, debugging, interactive development and source ▶ Python development control for Python. asynchronous event-driven JavaScript runtime. ▶ Node.js development ▶ .NET Multi-platform App UI develop... Desktop & Mobile (5) ▶ .NET desktop development  $\overline{\mathbf{y}}$ ▶ Universal Windows Platform develop...  $\overline{\mathbf{y}}$ .NET Multi-platform App UI development .NET desktop development  $NET =$ **Example 1** Build WPF, Windows Forms, and console applications Build Android, iOS, Windows, and Mac apps from a single ▶ Data storage and processing codebase using C# with .NET MAUI. using C#, Visual Basic, and F# with .NET and .NET Frame... ▶ Visual Studio extension development ▶ Office/SharePoint development Individual components  $\overline{\mathbf{v}}$ Desktop development with C++ Universal Windows Platform development Create applications for the Universal Windows Platform OpenJDK (Microsoft distribution) Build modern C++ apps for Windows using tools of your choice, including MSVC, Clang, CMake, or MSBuild. with  $C#$ , VB, or optionally  $C++$ . Location Remove out-of-support components C:\Program Files\Microsoft Visual Studio\2022\Enterprise Total space required 0 B By continuing, you agree to the license for the Visual Studio edition you selected. We also offer the ability to download other software with Visual Studio. This software is licensed separately, as set out in the 3rd Party Notices or in its accompanying license. By continuing, you also agree to those Install while downloading  $\vert \star \vert$ Close licenses.

5 **کاوه حقیقی** – **برنامه نویسی سیستمی**

# Configure your new project

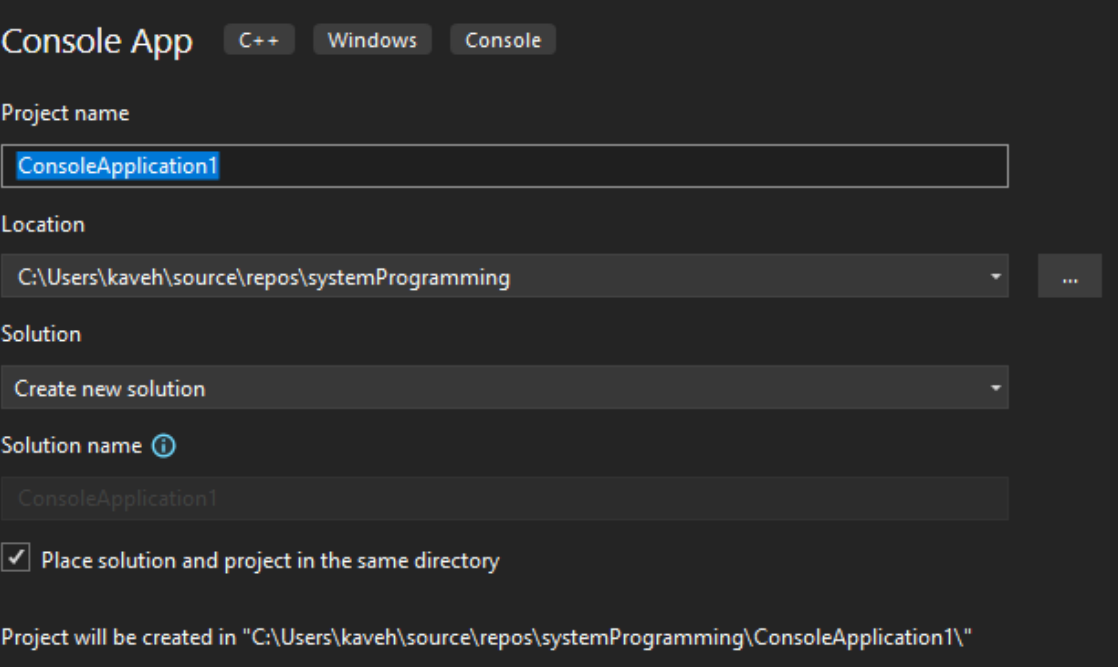

Back Create

□

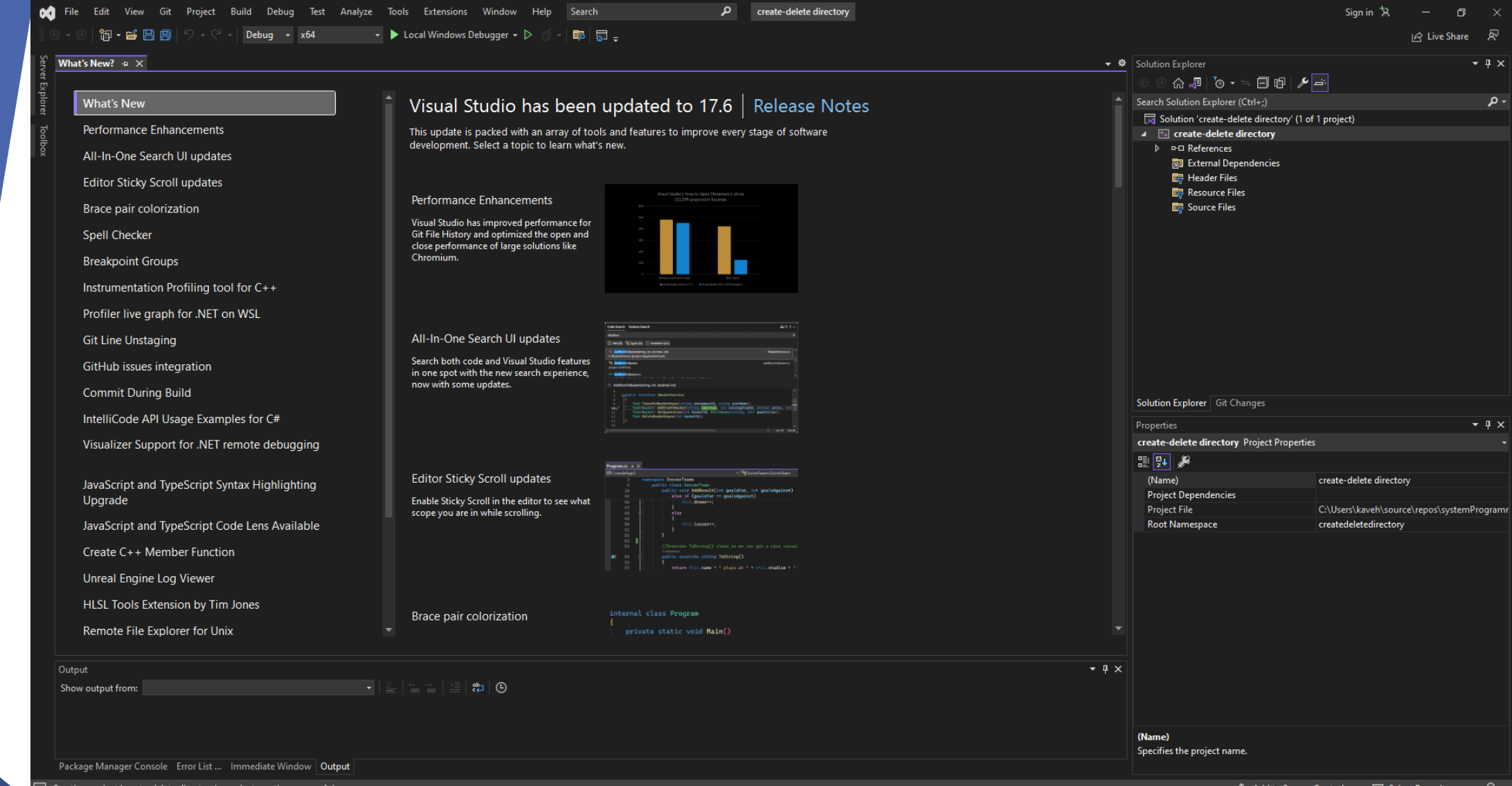

# **VS 2017**

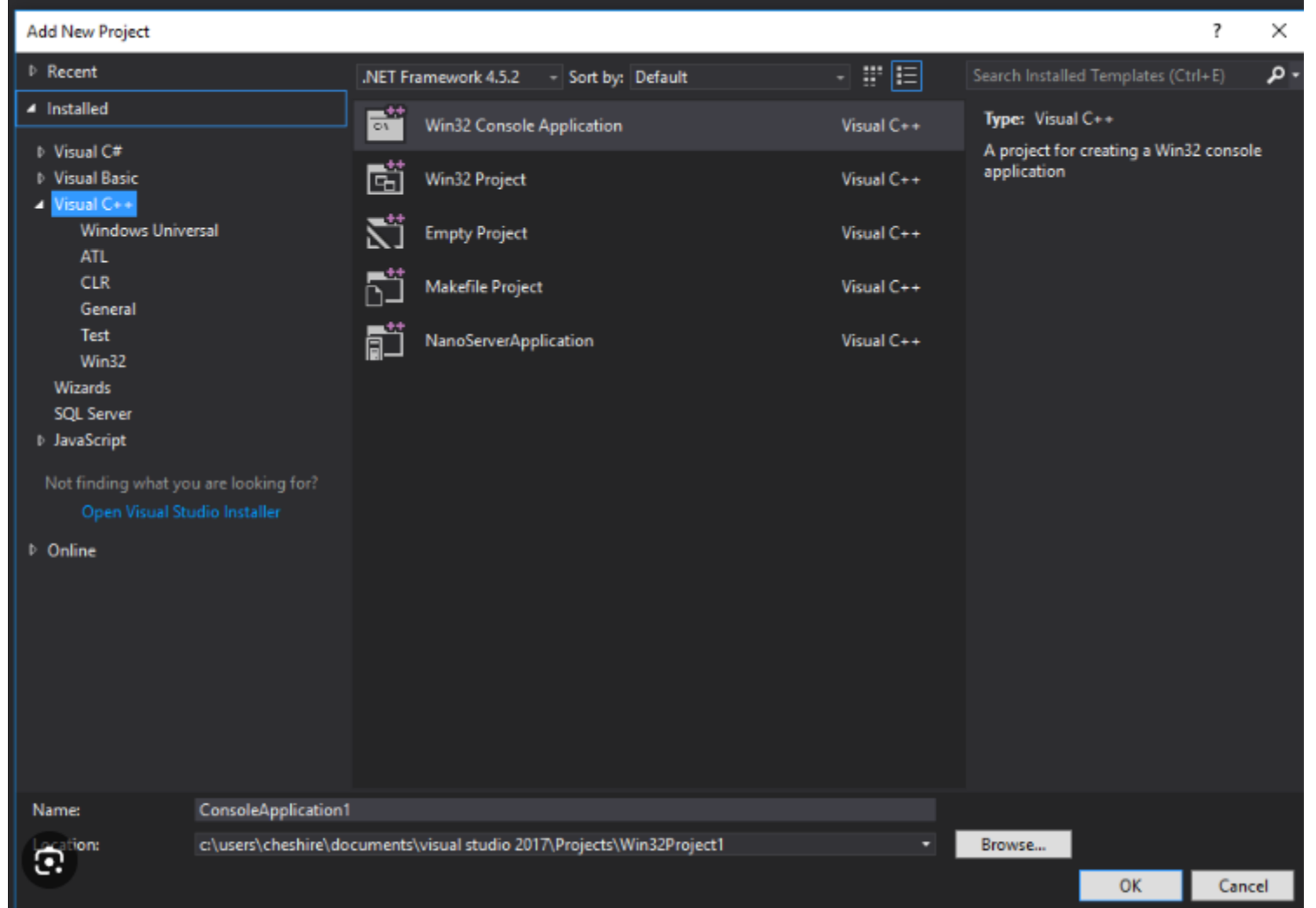

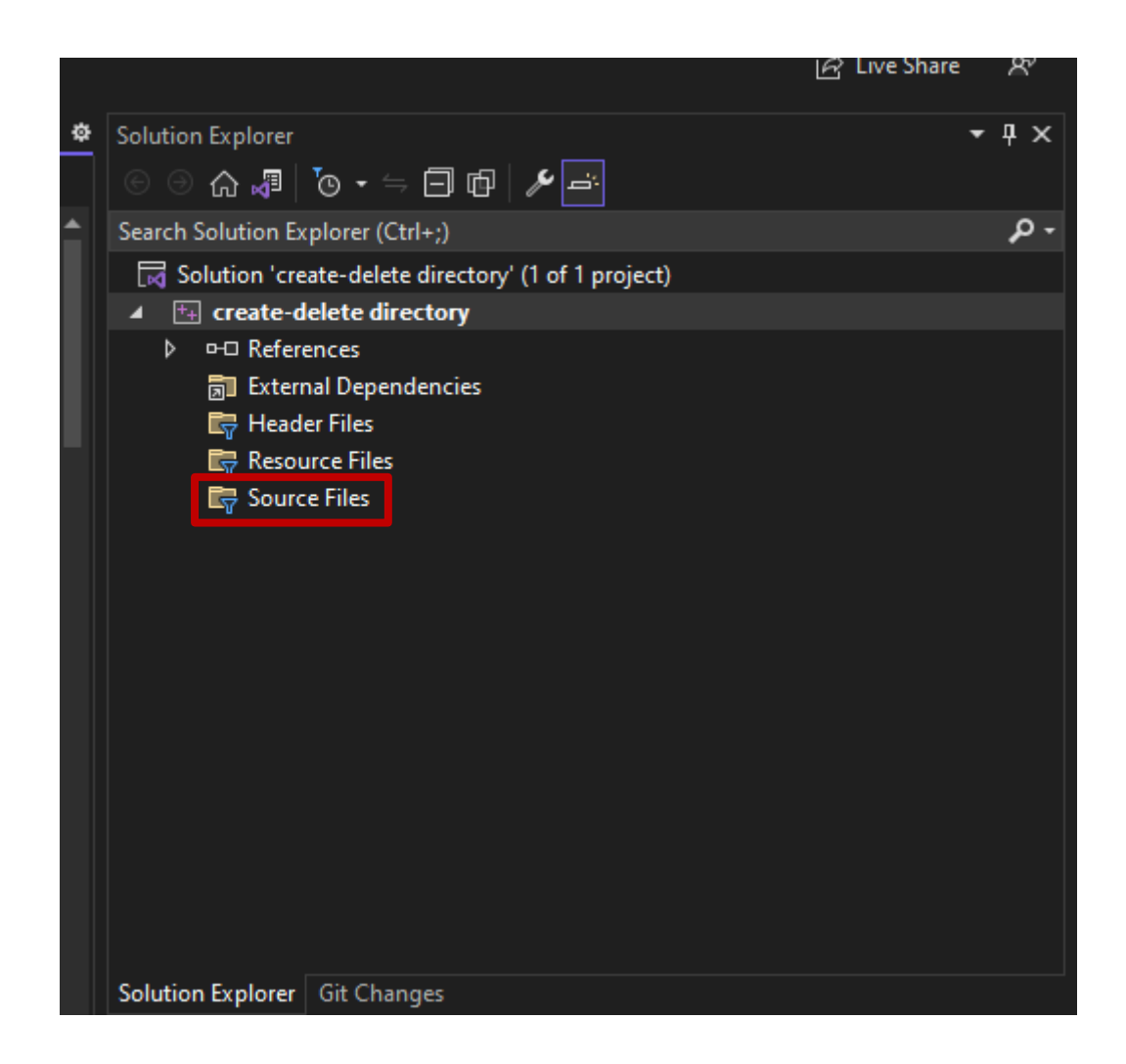

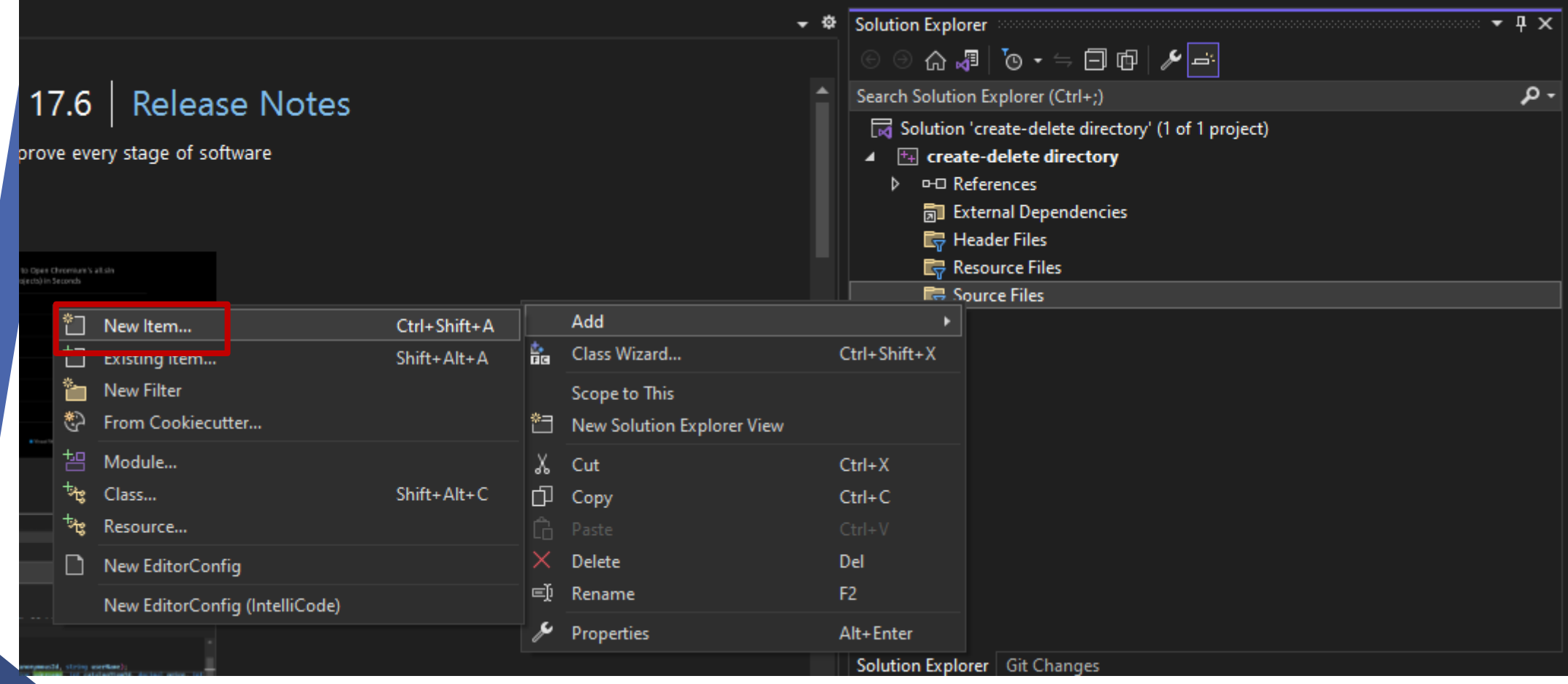

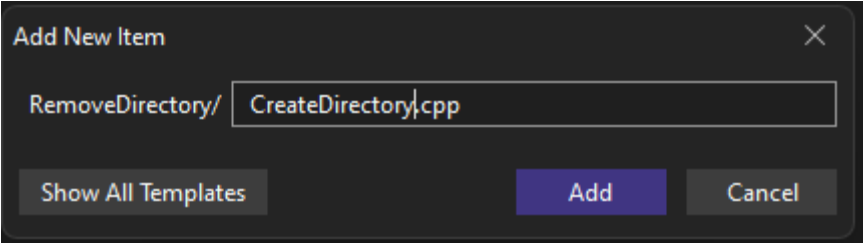

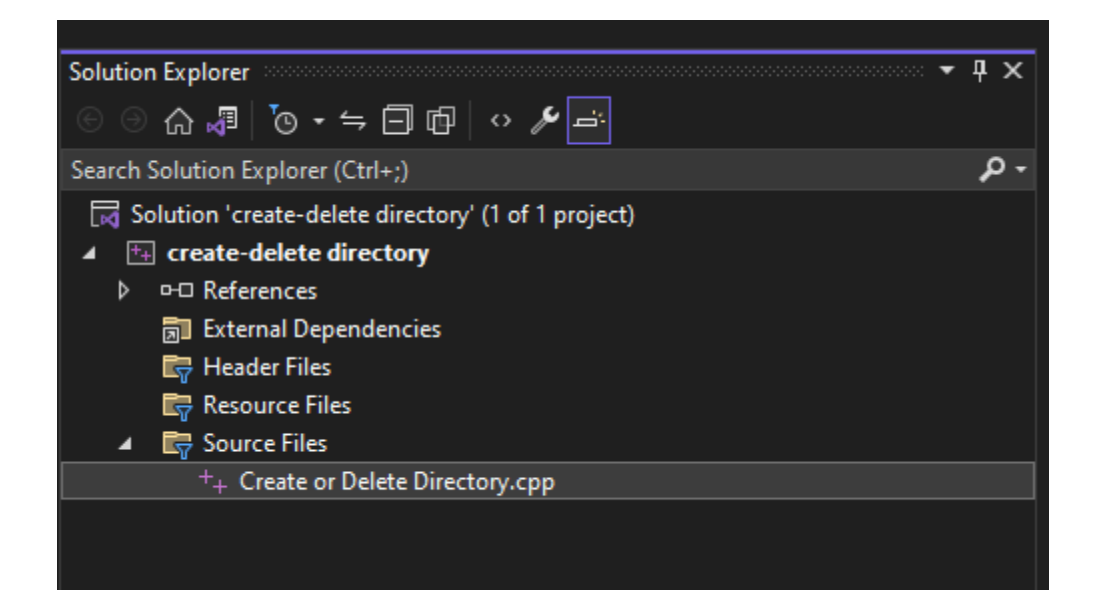

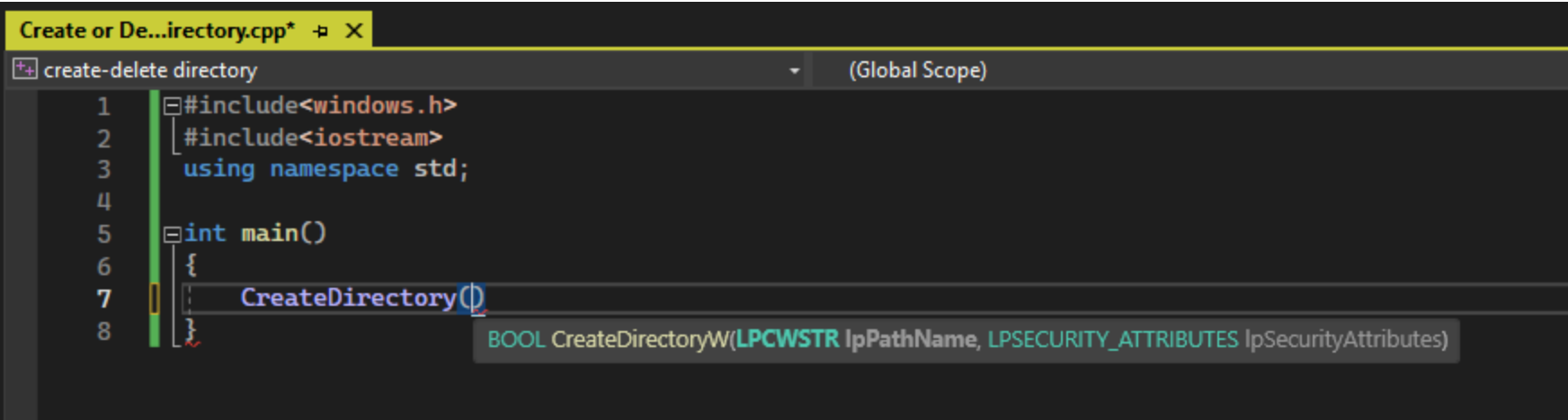

ò.

## **Syntax**

 $C++$ 

**心 Copy** 

BOOL CreateDirectoryW(  $\lceil \text{in} \rceil$ **LPCWSTR** lpPathName, [in, optional] LPSECURITY ATTRIBUTES lpSecurityAttributes  $\mathbf{E}$ 

## **Parameters**

[in] lpPathName

The path of the directory to be created.

By default, the name is limited to MAX\_PATH characters. To extend this limit to 32,767 wide characters, prepend "\\?\" to the path. For more information, see Naming Files, Paths, and Namespaces.

#### $\Omega$  Tip

Starting with Windows 10, Version 1607, you can opt-in to remove the MAX\_PATH limitation without prepending "\\? \". See the "Maximum Path Length Limitation" section of Naming Files, Paths, and Namespaces for details.

#### [in, optional] lpSecurityAttributes

A pointer to a SECURITY\_ATTRIBUTES structure. The IpSecurityDescriptor member of the structure specifies a security descriptor for the new directory. If lpSecurityAttributes is NULL, the directory gets a default security descriptor. The ACLs in the default security descriptor for a directory are inherited from its parent directory.

The target file system must support security on files and directories for this parameter to have an effect. (This is indicated when GetVolumeInformation returns FS\_PERSISTENT\_ACLS.)

## **Return value**

If the function succeeds, the return value is nonzero.

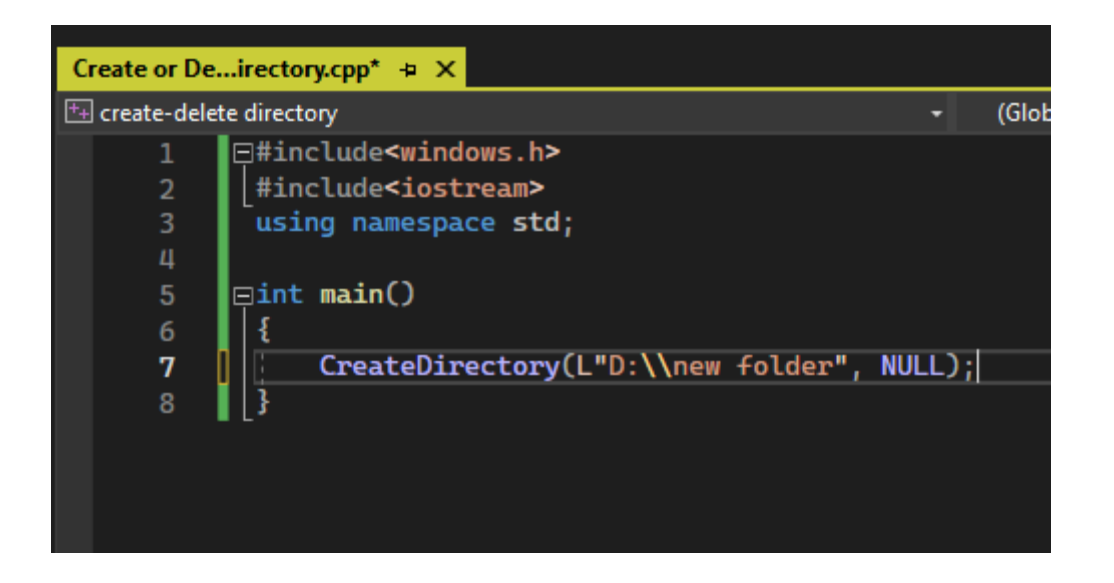

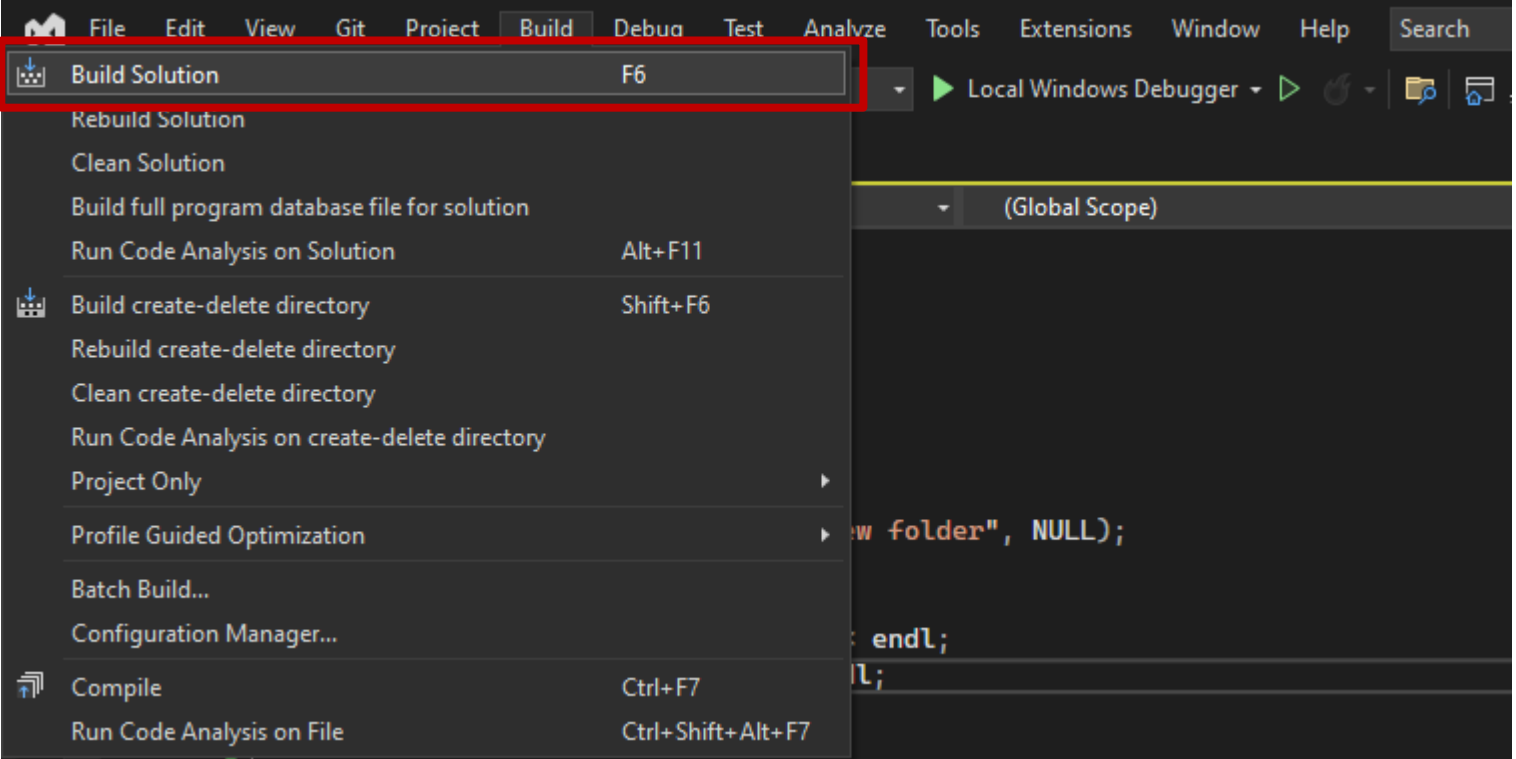

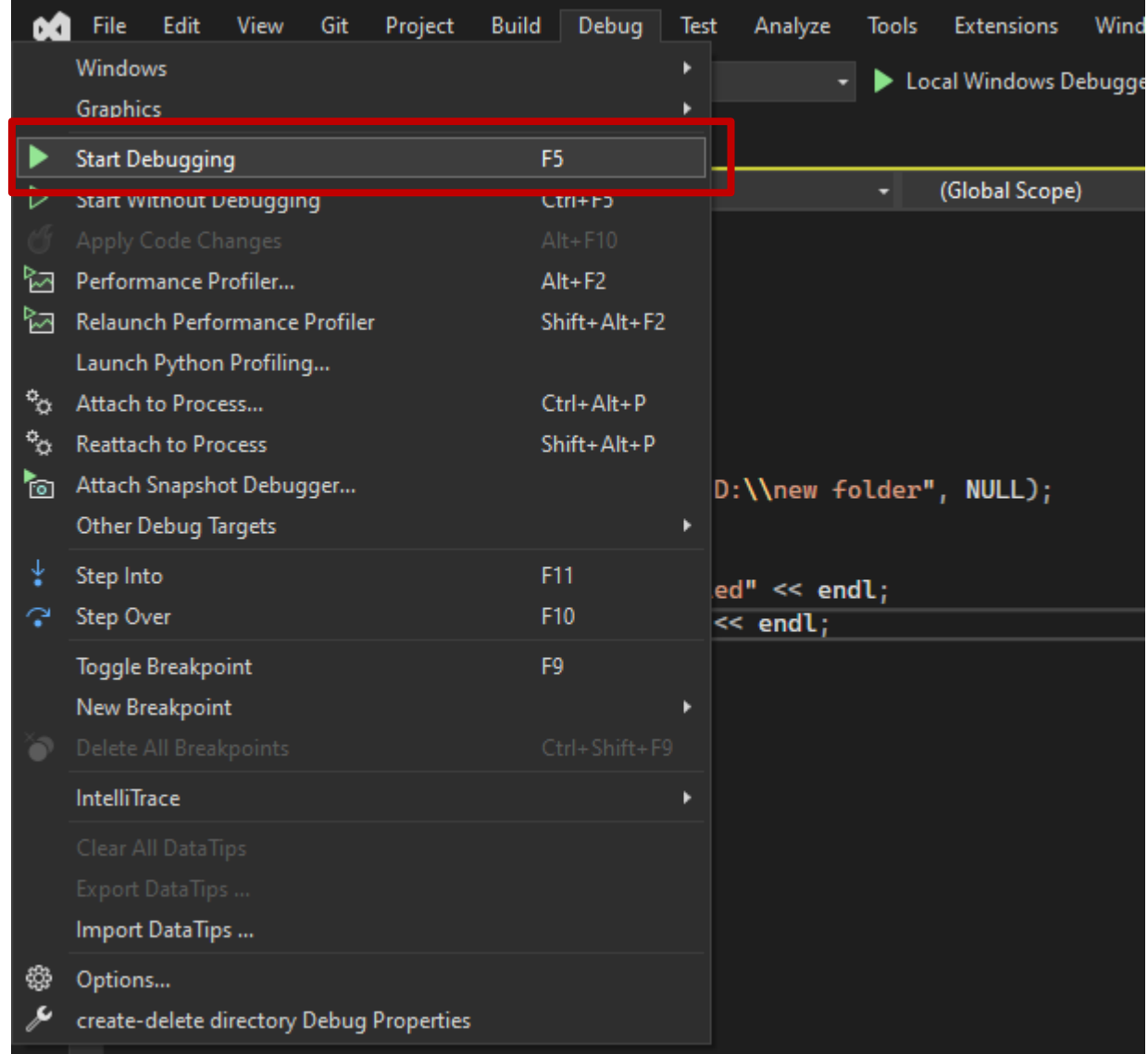

# **پس از اجرا پنجره کنسول باز و بسته می شود.**

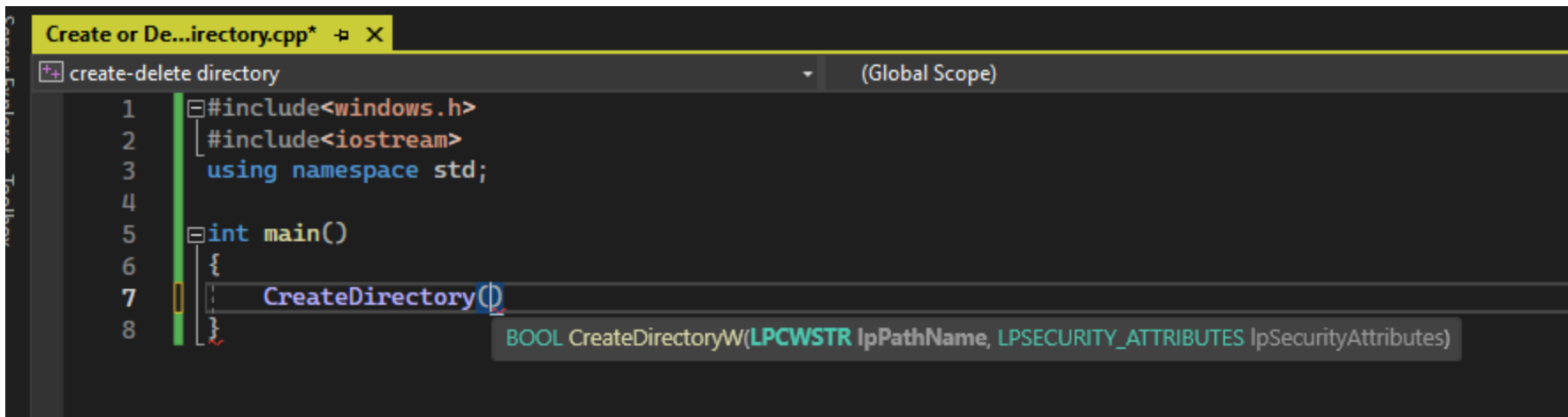

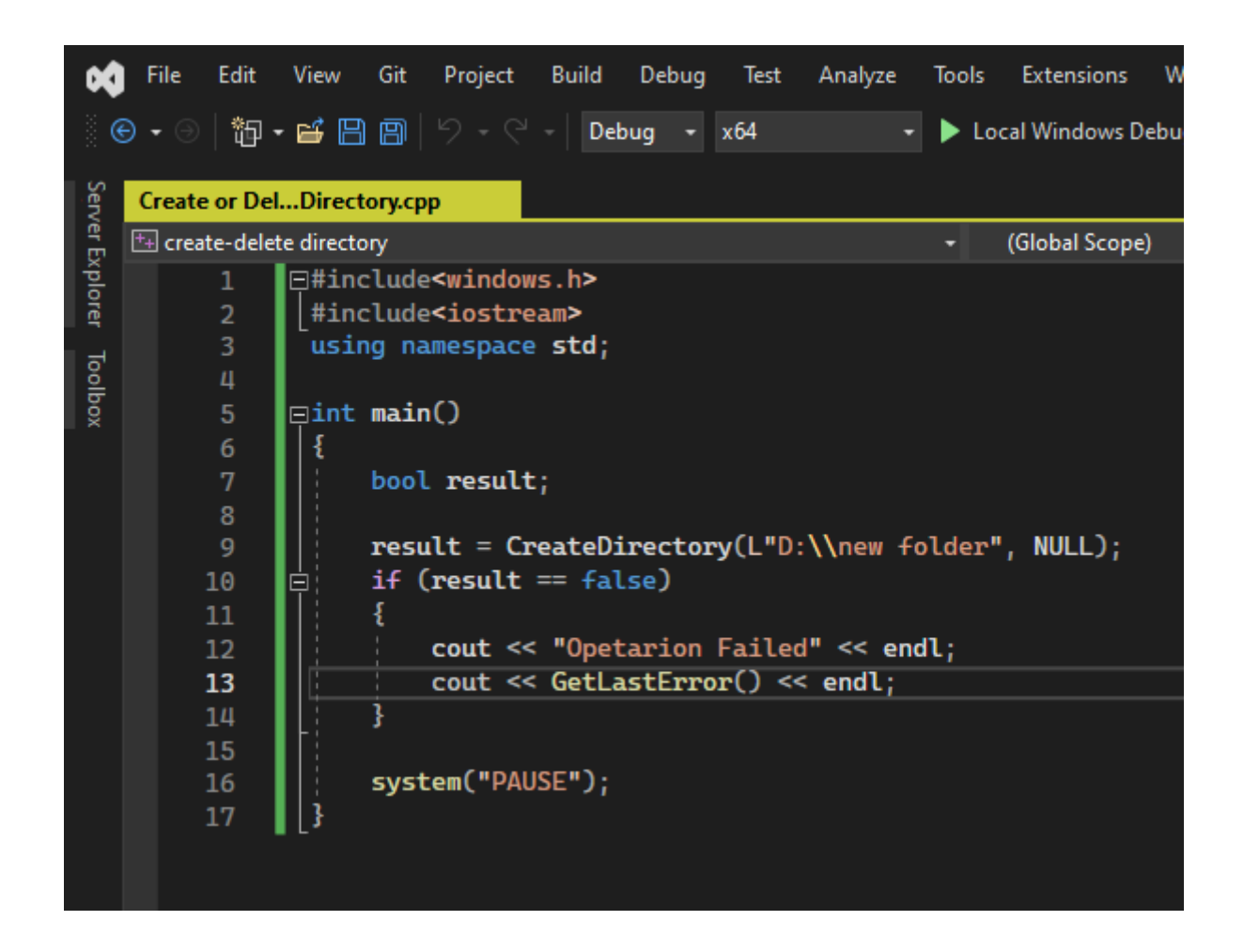

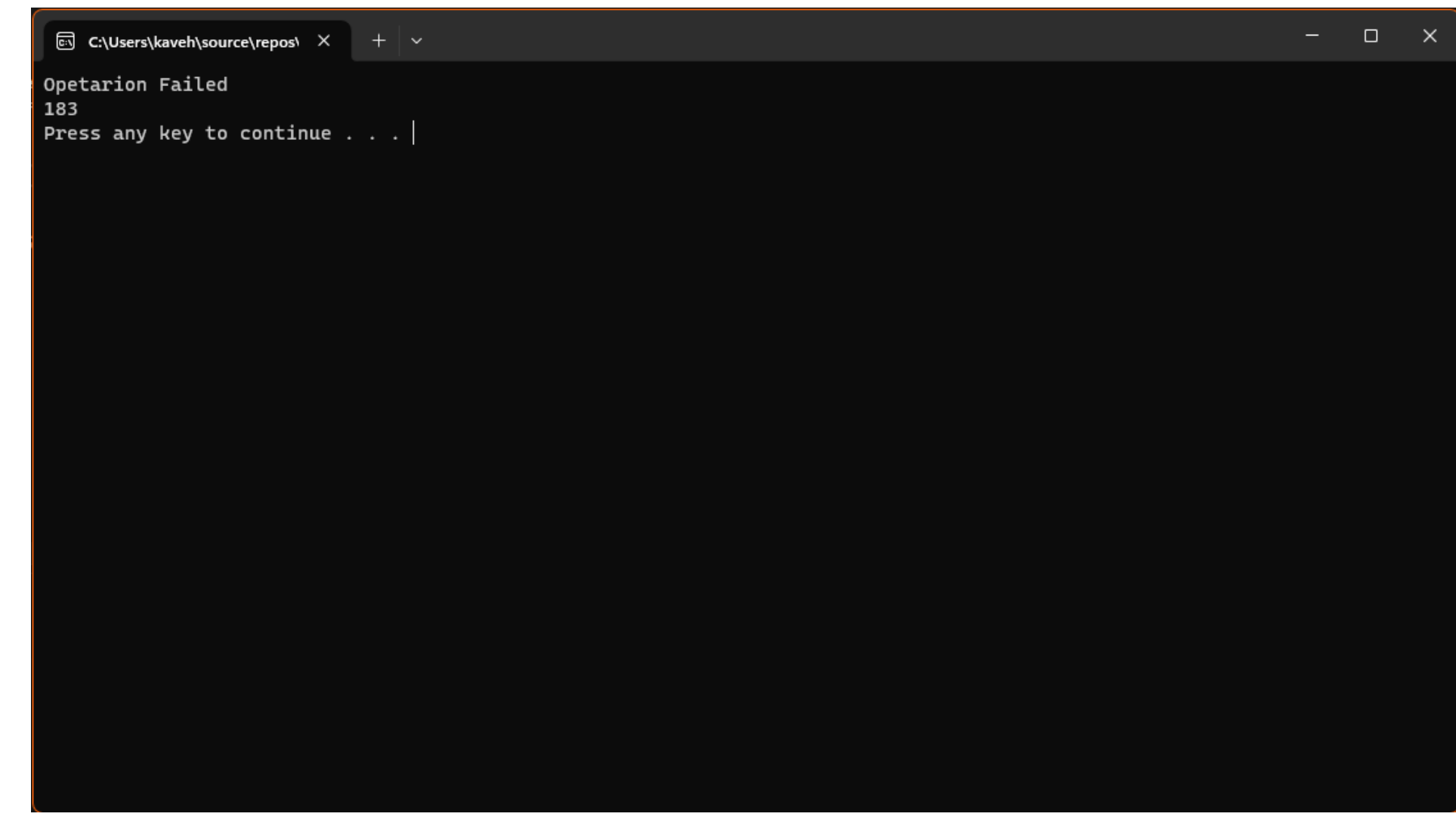

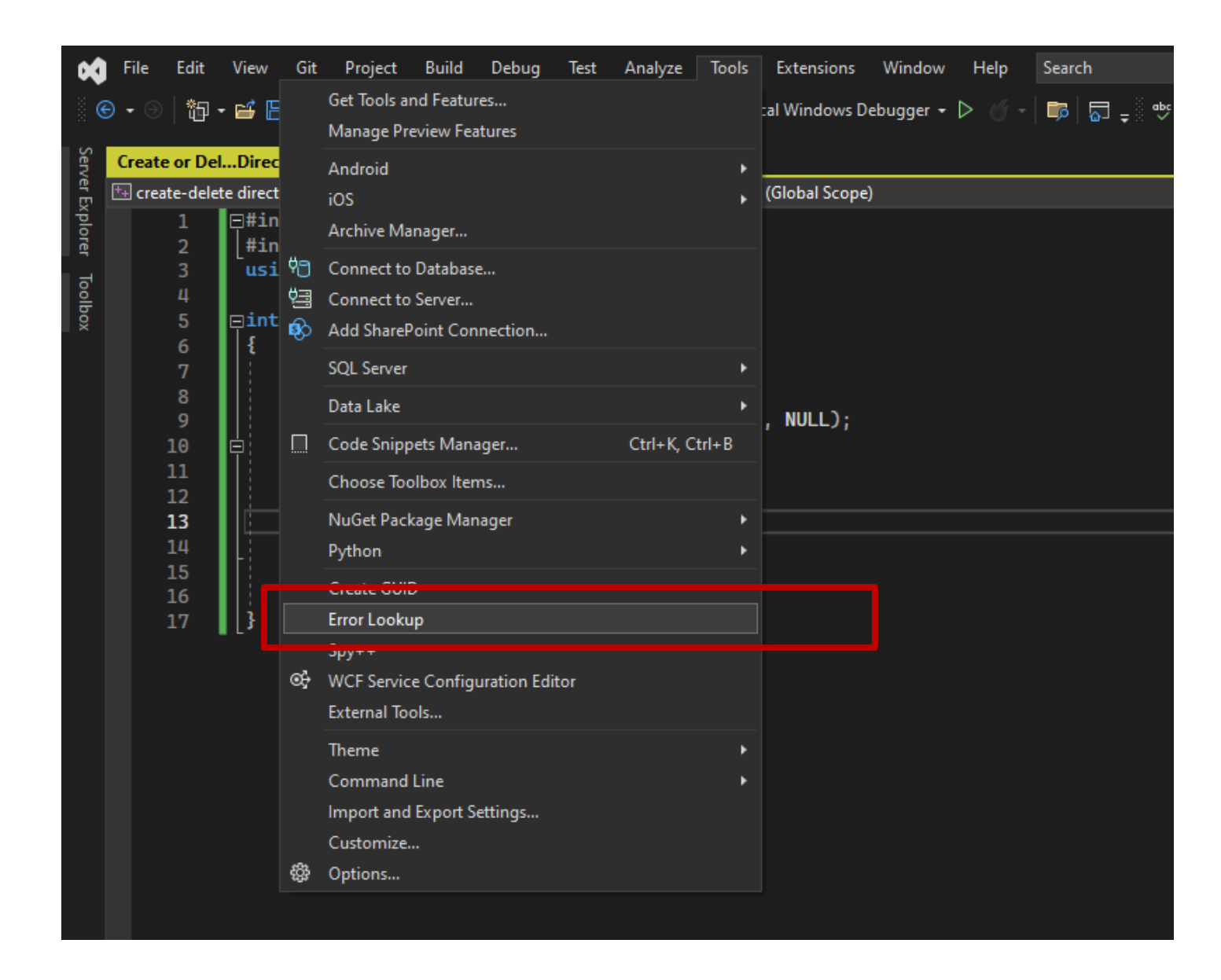

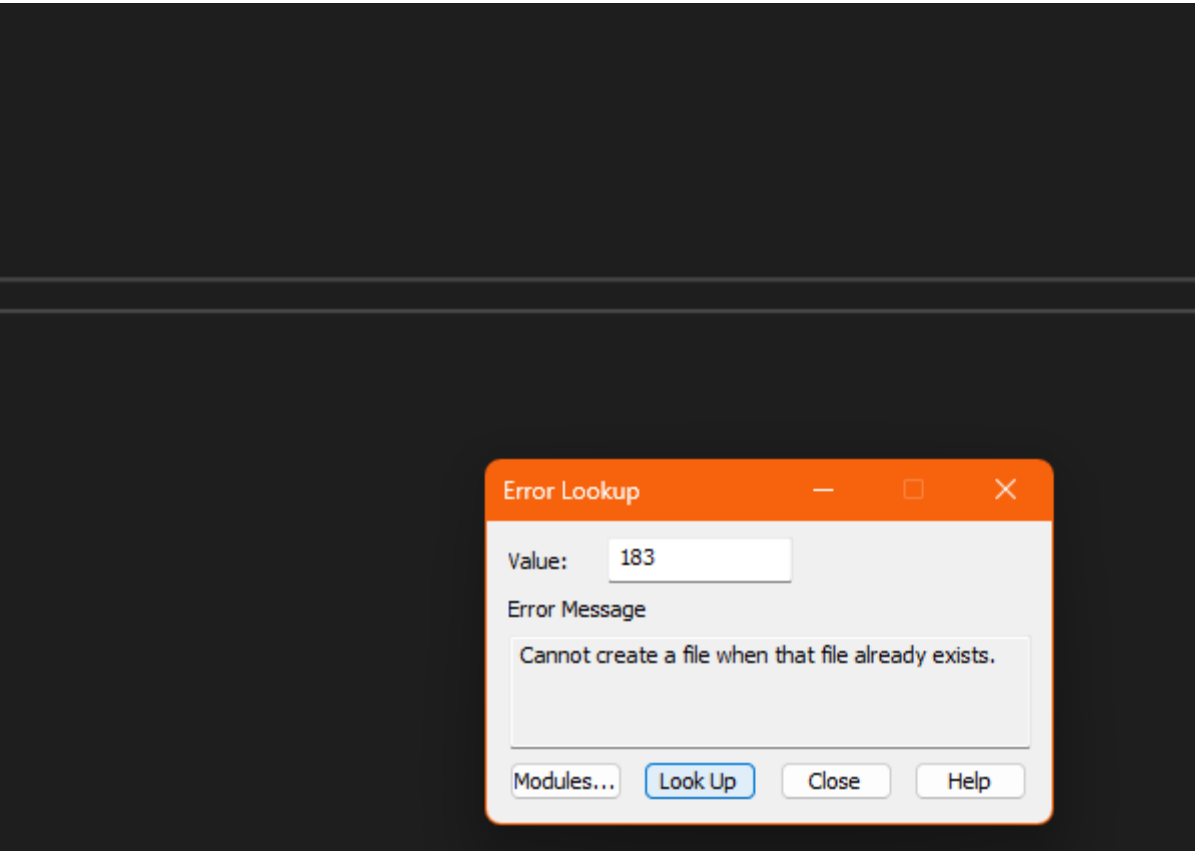

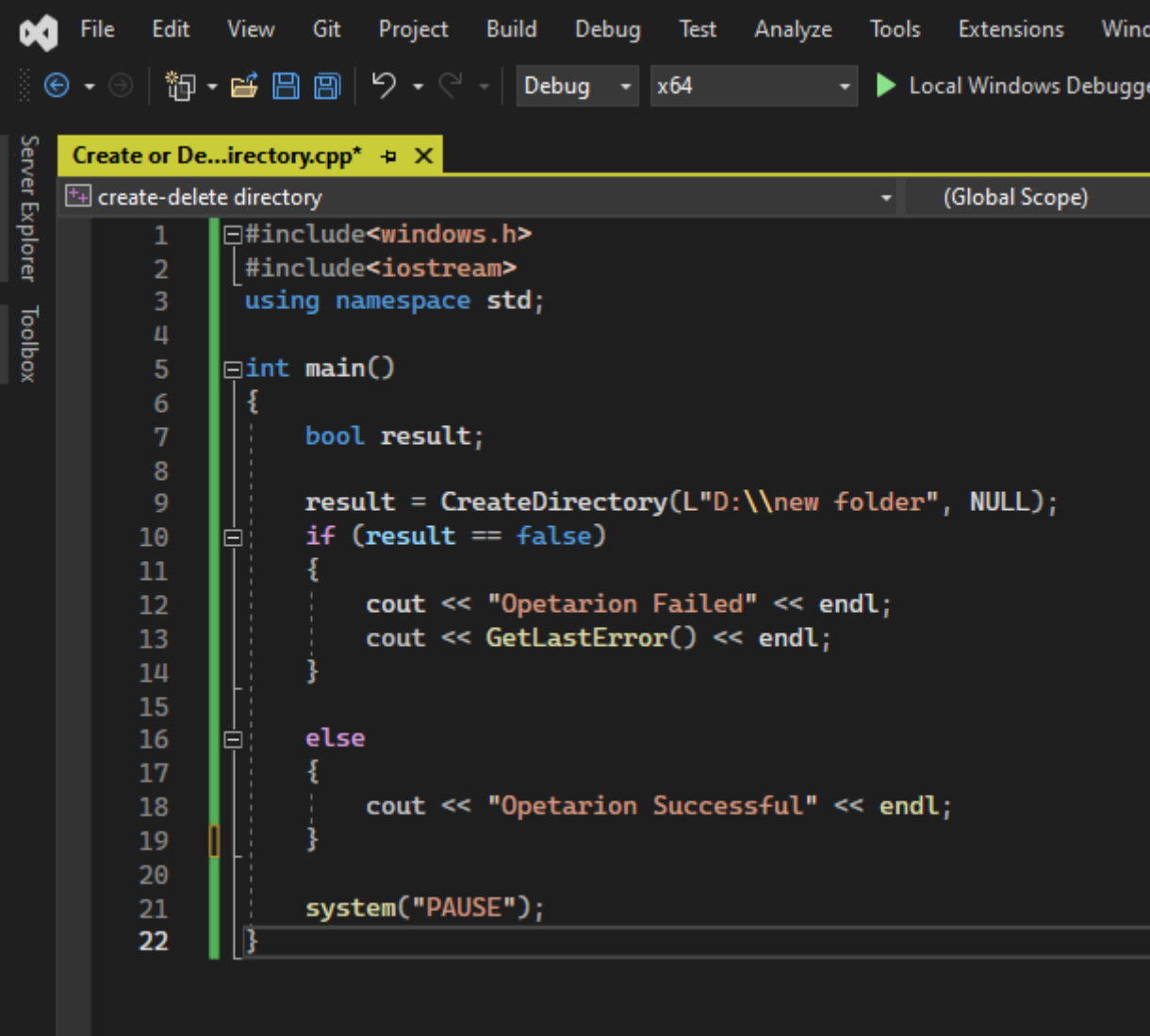

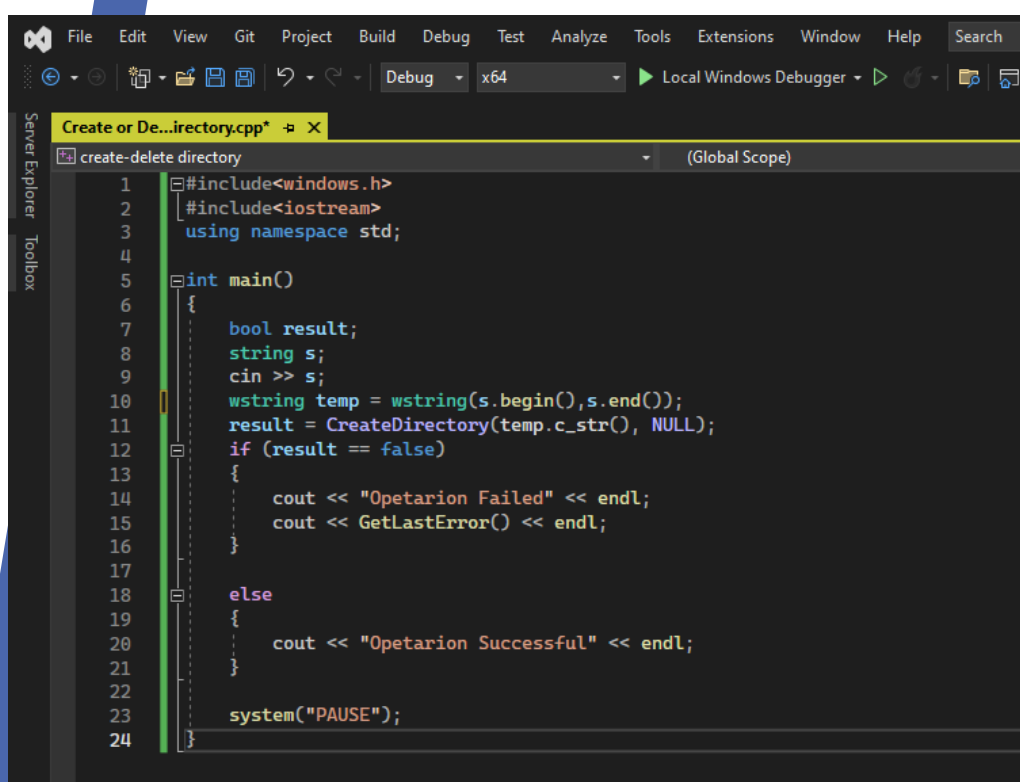

تمرین ۱ : برنامه ای بنویسید که نام دایرکتوری را از کاربر گرفته و آن را ایجاد کند.

```
F#include<windows.h>
 -1
        #include<iostream>
 \overline{2}using namespace std;
      \existsint main()
 5
             bool result;
             string s;
 8
             cin \gg s;
 9
     0
             result = CreateDirectoryA(s.c_str(), NULL);10
             if (result == false)11
       白
12
                  cout << "Opetarion Failed" << endl;
h3
                  cout << GetLastError() << endl;
14
\frac{15}{16}h7
             else
       ė
1819
                  cout << "Opetarion Successful" << endl;
\begin{array}{c} 2\theta \\ 21 \end{array}22<br>23
             system("PAUSE");
```
تمرین ۱ : برنامه ای بنویسید که نام دایرکتوری را از کاربر گرفته و آن را ایجاد کند.

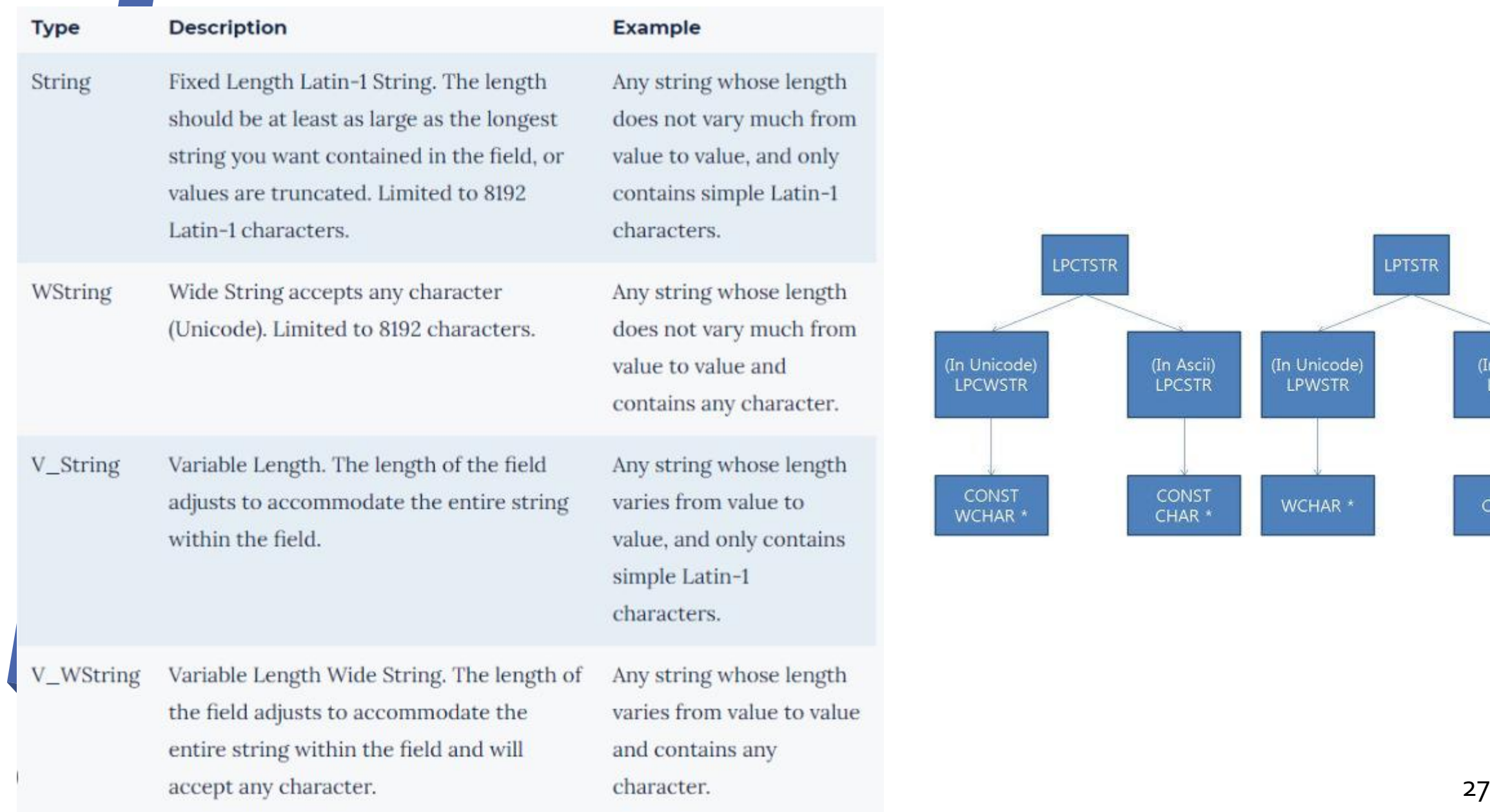

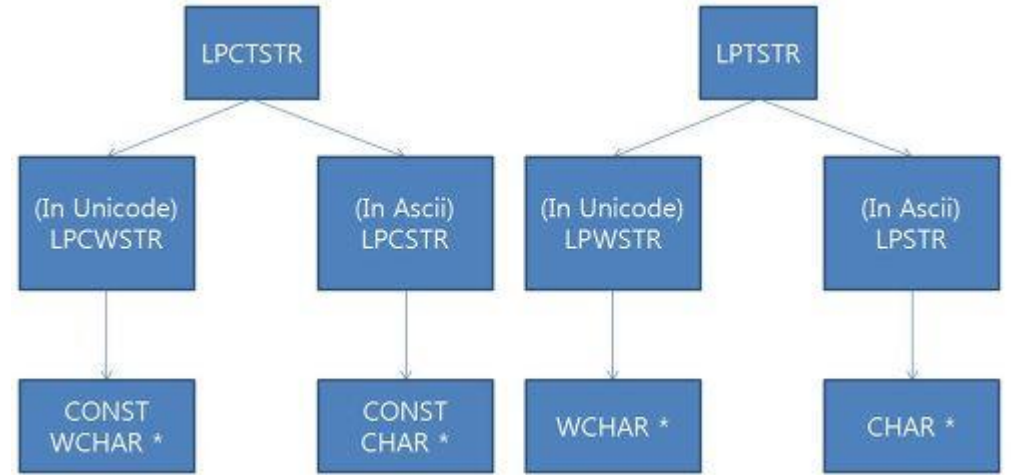

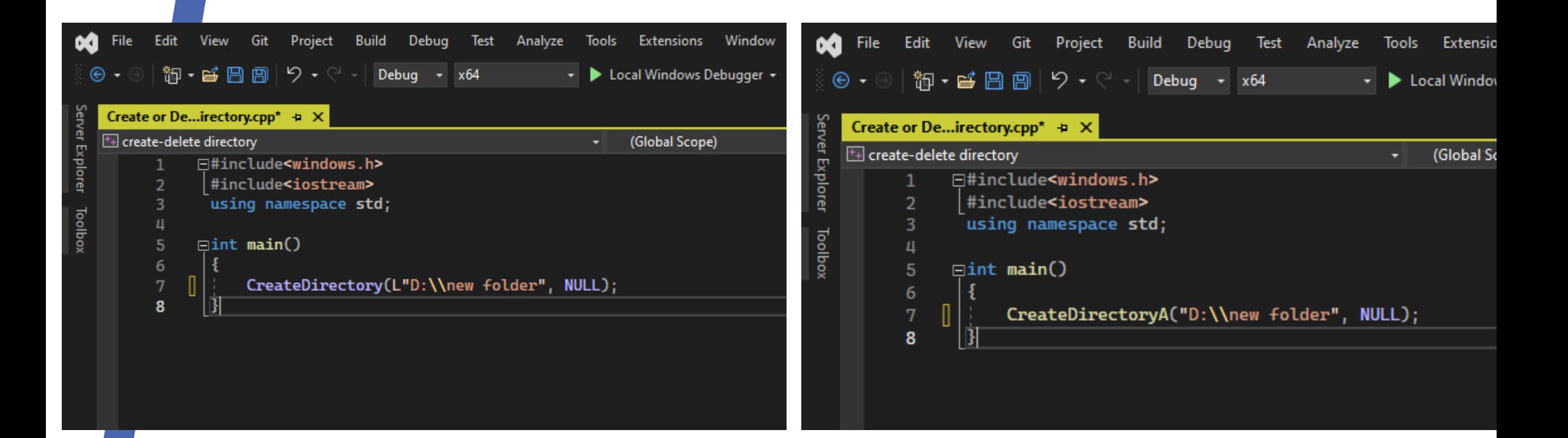

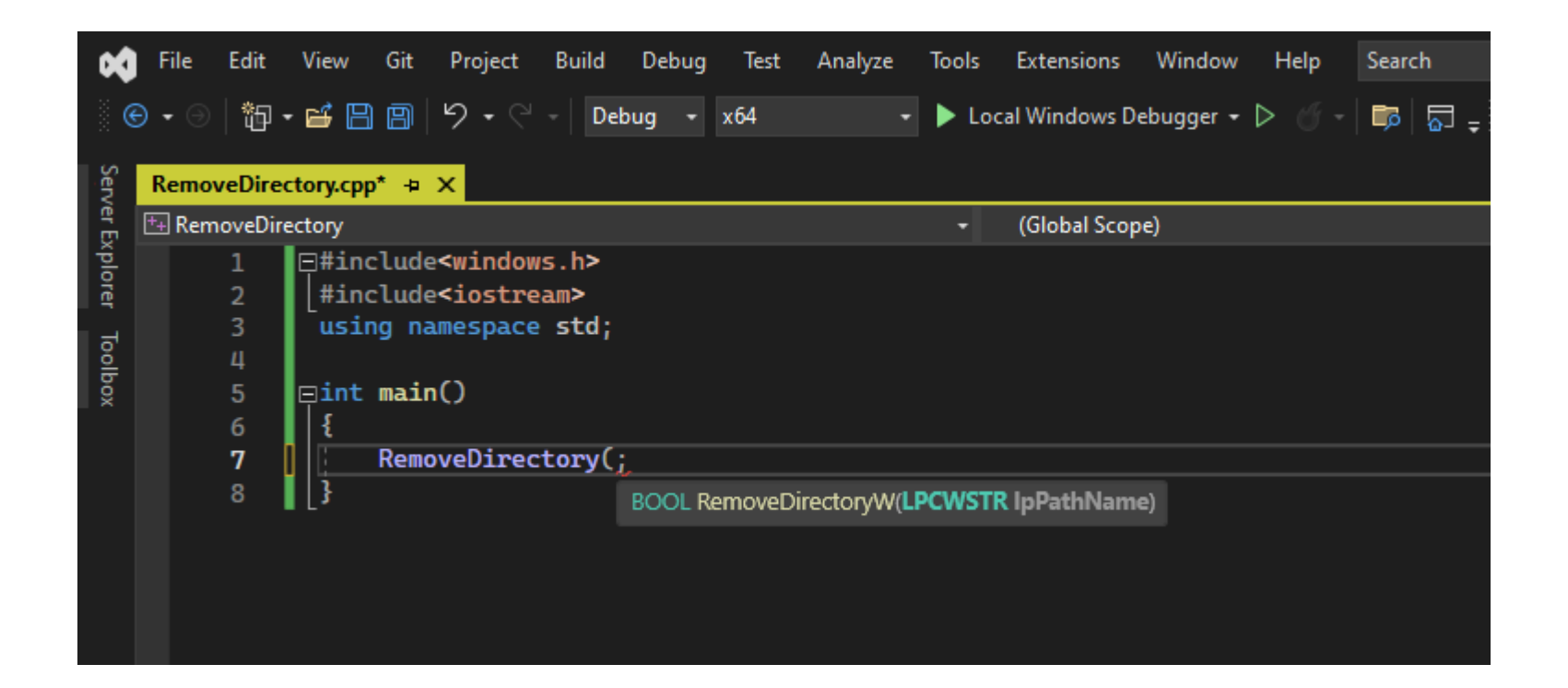

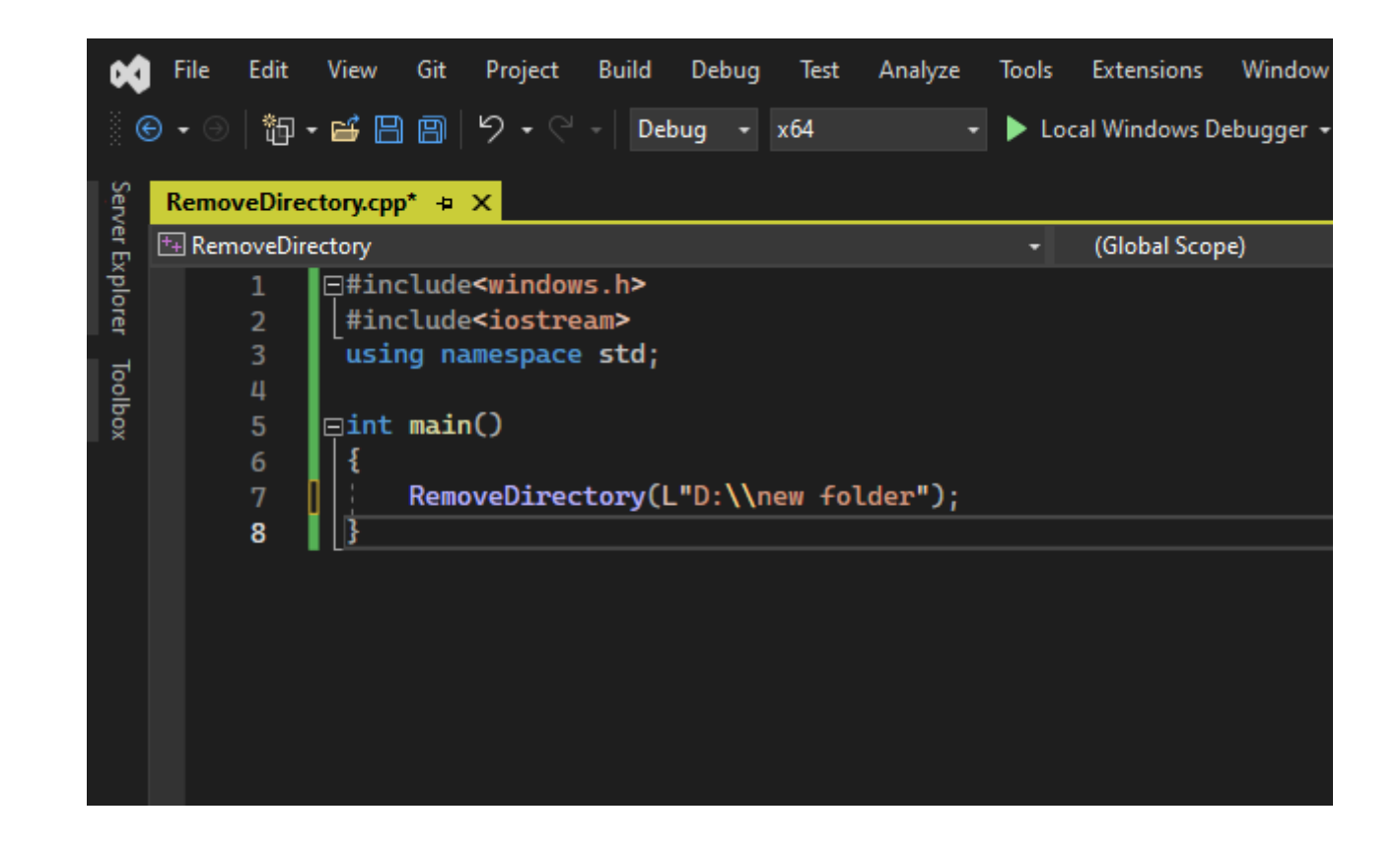

# تمرین ۲ : برنامه اسالید قبلی را کامل کنید.

تمرین ۳ : دو برنامه AddDirectory و RemoveDirectory را با هم ادغام کنید به طوری که کاربر انتخاب کند کدام عمل و در چه مسیری انجام شود.

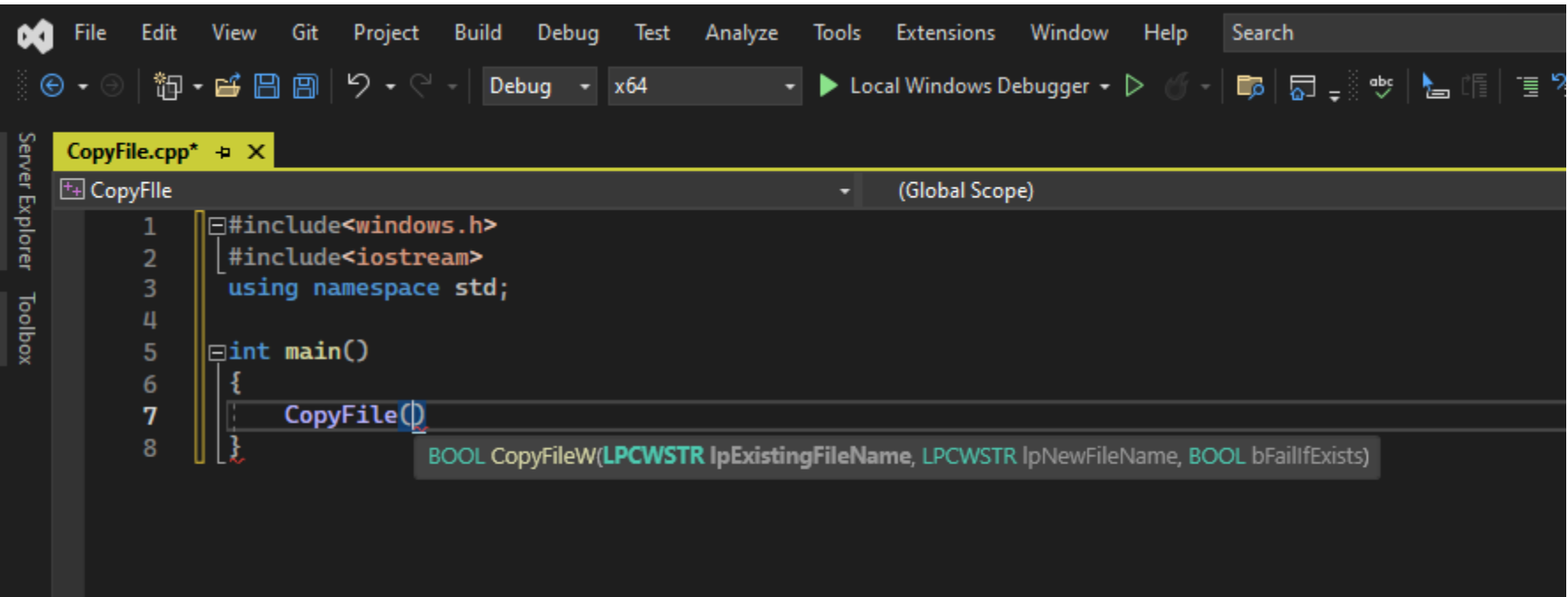

 $C++$ 

**L** Copy

BOOL CopyFile( [in] LPCTSTR lpExistingFileName, [in] LPCTSTR lpNewFileName, [in] BOOL bFailIfExists  $\mathbf{)}$ 

# **Parameters**

[in] lpExistingFileName

The name of an existing file.

By default, the name is limited to MAX\_PATH characters. To extend this limit to 32,767 wide characters, prepend "\\?\" to the path. For more information, see Naming Files, Paths, and Namespaces.

If IpExistingFileName does not exist, CopyFile fails, and GetLastError returns ERROR\_FILE\_NOT\_FOUND.

[in] lpNewFileName

The name of the new file.

By default, the name is limited to MAX\_PATH characters. To extend this limit to 32,767 wide characters, prepend "\\?\" to the path. For more information, see Naming Files, Paths, and Namespaces.

#### [in] bFailIfExists

34<br>If this parameter is TRUE and the new file specified by *lpNewFileName* already exists, the function fails. If this parameter is FALSE and the new file already exists, the function overwrites the existing file and succeeds.

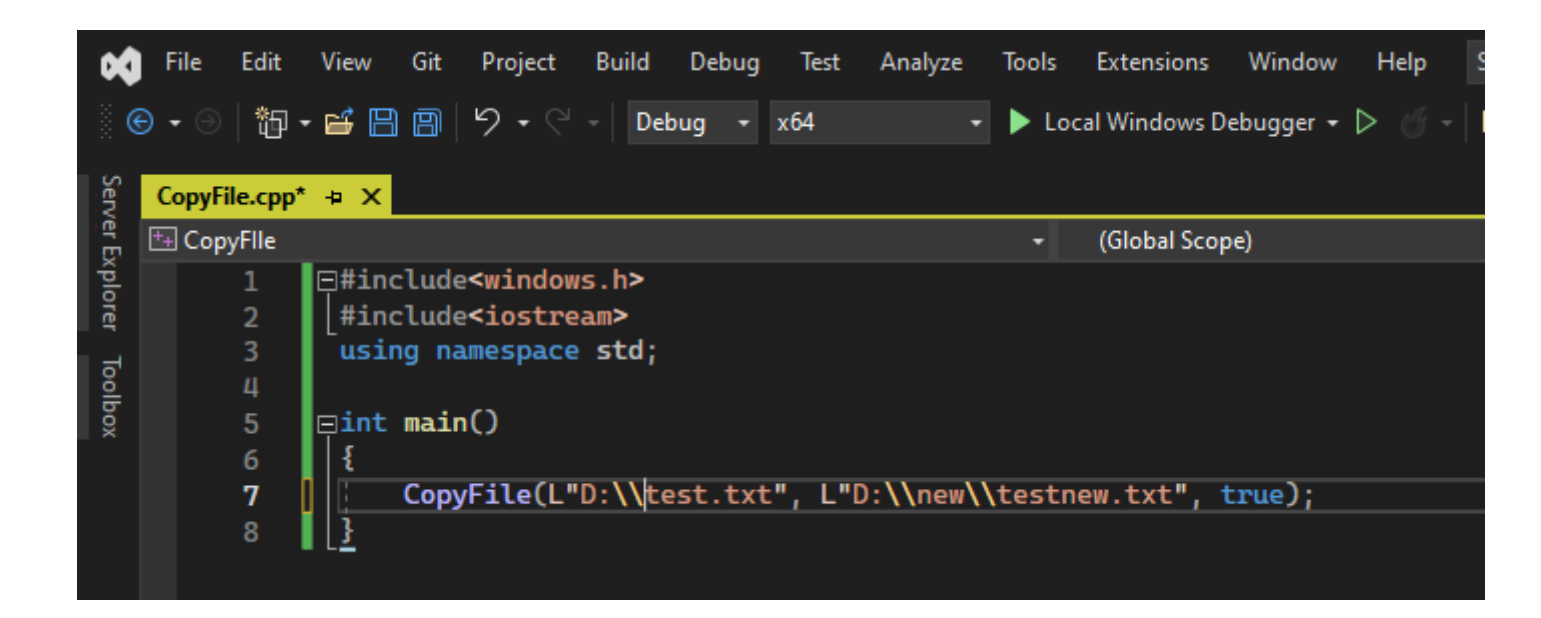

تمرین ۴ : برنامه کپی را کامل کنید، سپس آن را با سایر برنامه ها ادغام کرده و یک منوی کامل بسازید.

# Syntax

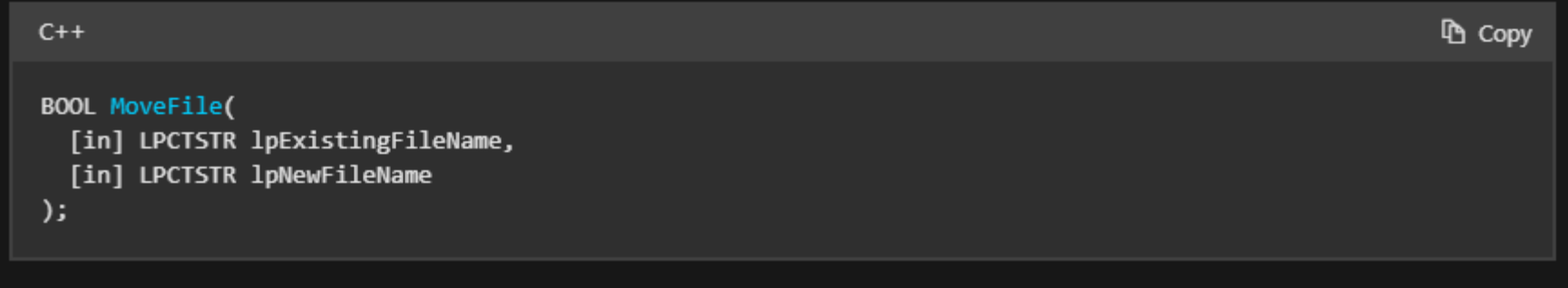

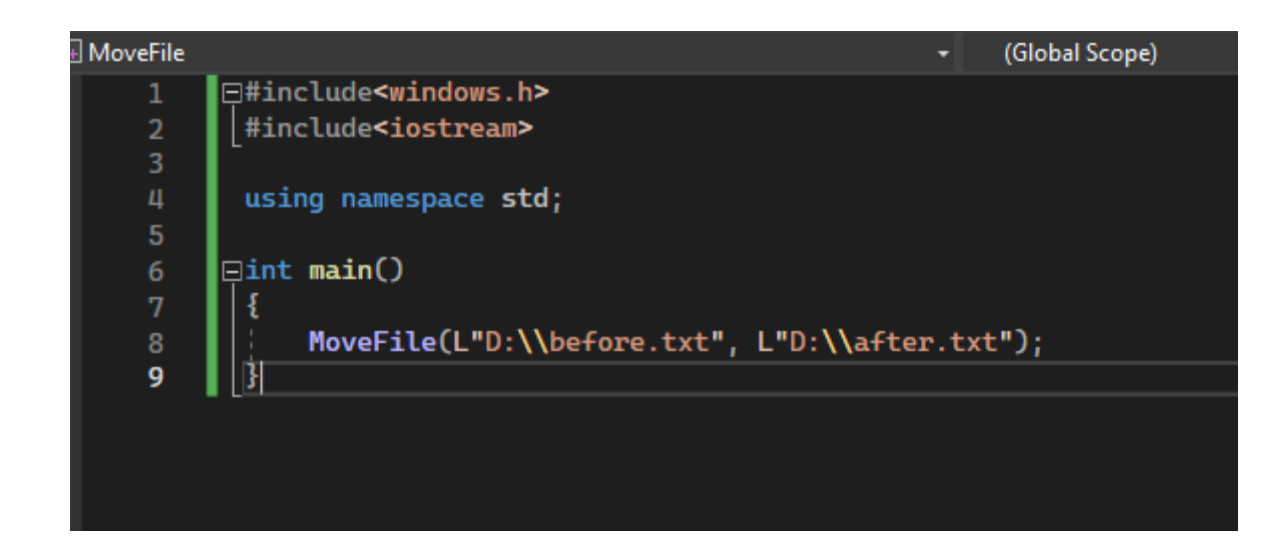

# **Syntax**

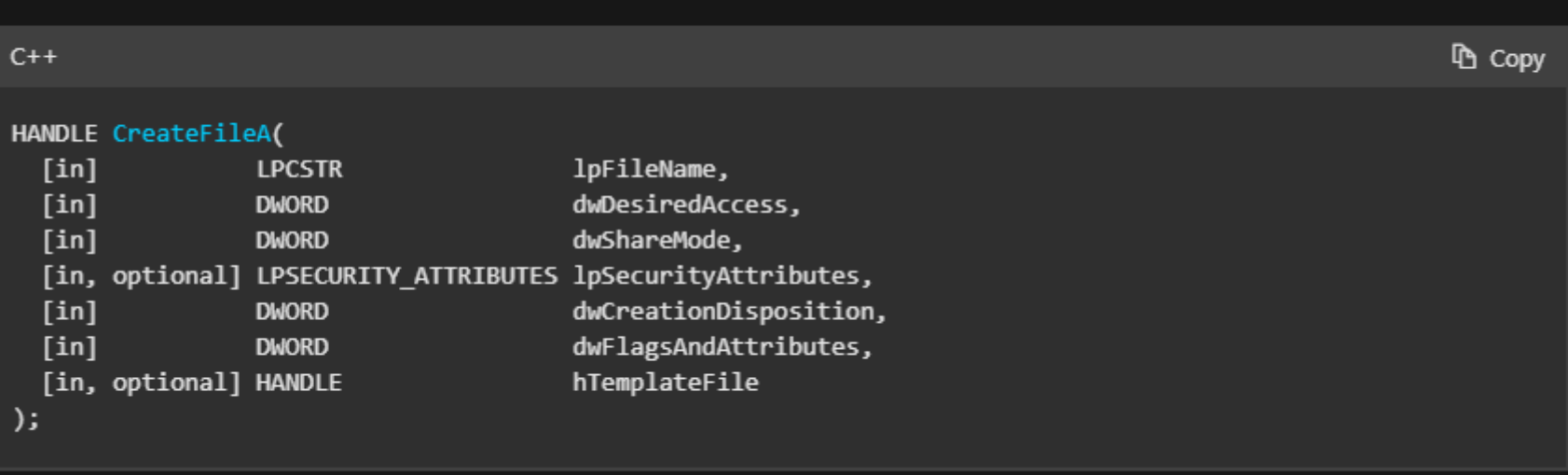

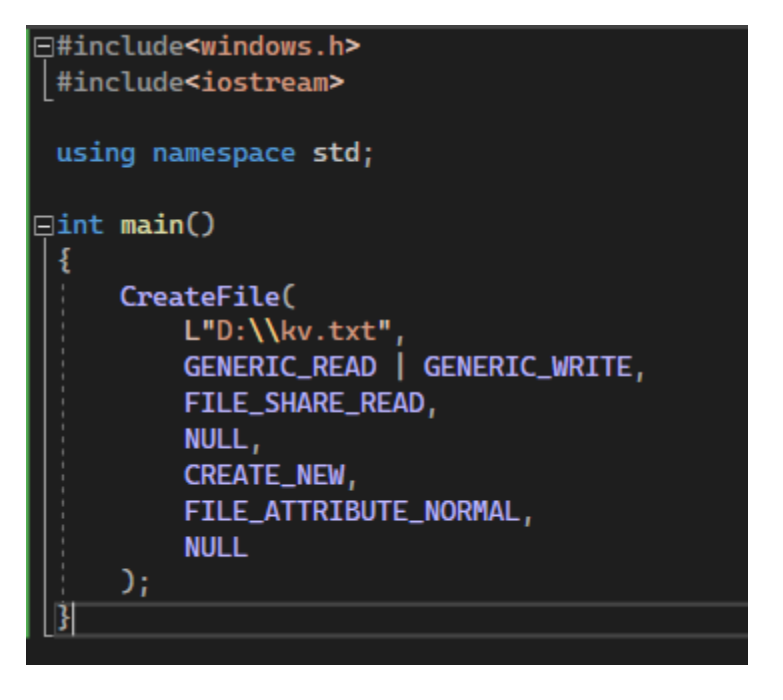

```
\Box#include<windows.h>
 #include<iostream>
 using namespace std;
\sin t main()
     HANDLE h;
     h=CreateFile(
         L"D:\\kv.txt",
         GENERIC_READ | GENERIC_WRITE,
         FILE_SHARE_READ,
         NULL,
         CREATE_NEW,
         FILE_ATTRIBUTE_NORMAL,
         NULL
     \mathcal{E}if (h == INVALID_HANDLE_VALUE)
ė
         cout << "create failed" << GetLastError() << endl;
     else
Þ
          cout << "create sucecess" << endl;
     CloseHandle(h);
```
#### **Syntax**  $\mathbf{p}$  Copy  $C++$ BOOL WriteFile( hFile,  $[in]$ **HANDLE**  $[in]$ LPCVOID lpBuffer,  $[in]$ nNumberOfBytesToWrite, **DWORD** [out, optional] **LPDWORD** lpNumberOfBytesWritten, [in, out, optional] LPOVERLAPPED lpOverlapped  $);$

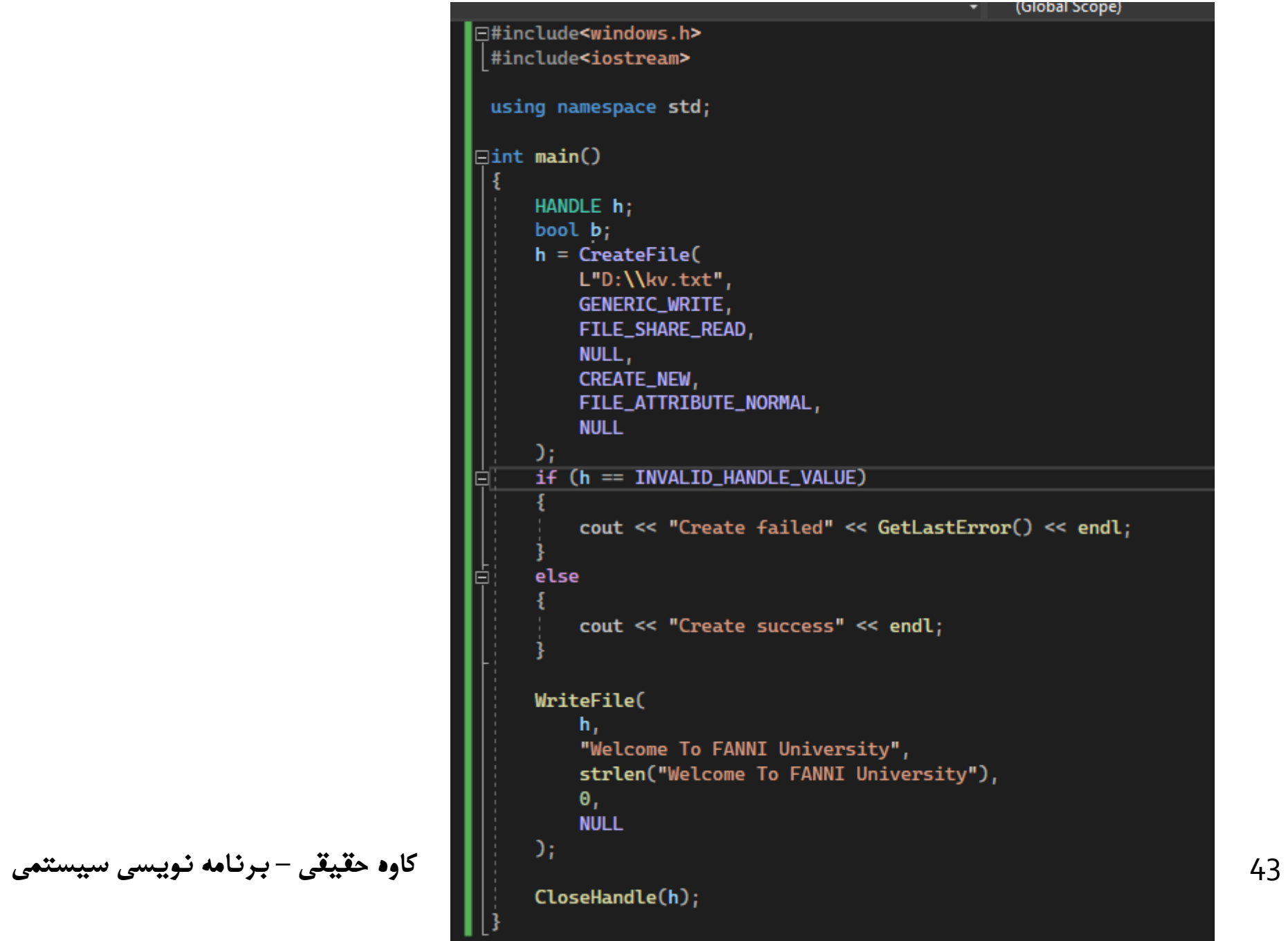

```
(Global Scope)
                                   F#include<windows.h>
                                    #include<iostream>
                                    using namespace std;
                                   \sin t main()
                                        HANDLE h;
                                        bool b;
                                        char ch[] = "Welcome To FANNI University";
                                        h = CreateFile(
                                            L"D:\\kv.txt",
                                            GENERIC_WRITE,
                                            FILE_SHARE_READ,
                                            NULL,
                                            CREATE_NEW,
                                            FILE_ATTRIBUTE_NORMAL,
                                            NULL
                                        D)
                                        if (h == INVALID_HANDLE_VALUE)
                                            cout << "Create failed" << GetLastError() << endl;
                                        else
                                            cout << "Create success" << endl;
                                        WriteFile(
                                            h_{L}ch<sub>r</sub>strlen(ch),
                                            \mathbf{\Theta}_{I}NULL
44 کاوه حقیقی – برنامه نویسی سیستمیCloseHandle(h);
```
#### **Syntax 心 Copy**  $C++$ BOOL ReadFile(  $[in] \centering% \includegraphics[width=1.0\textwidth]{Figures/PN1.png} \caption{The 3D (black) model for the estimators in the left and right. The 3D (black) model is shown in \cite{S12}. The 3D (black) model is shown in \cite{S12}. The 3D (black) model is shown in \cite{S12}. The 3D (black) model is shown in \cite{S12}. The 3D (black) model is shown in \cite{S12}. The 3D (black) model is shown in \cite{S12}. The 3D (black) model is shown in \cite{S12}. The 3D (black) model is shown in \cite{S12}. The 3D (black) model is shown in \cite{S12}. The 3D (black) model is shown$ **HANDLE** hFile, lpBuffer,  $[out]$ LPVOID  $[in] \centering% \includegraphics[width=1.0\textwidth]{Figures/PN1.png} \caption{The 3D (top) and the 4D (bottom) of the 3D (bottom) and the 4D (bottom) of the 3D (bottom) and the 4D (bottom) of the 3D (bottom) and the 4D (bottom) of the 3D (bottom).} \label{fig:1}$ nNumberOfBytesToRead, **DWORD** [out, optional] LPDWORD lpNumberOfBytesRead, [in, out, optional] LPOVERLAPPED lpOverlapped  $);$

**□#include<windows.h>** #include<iostream> using namespace std;  $\exists$ int main() ្ស HANDLE h; bool b; char $ch[20]$ ;  $h =$ CreateFile( L"D:\\kv.txt", GENERIC\_READ, FILE\_SHARE\_READ, NULL, OPEN\_EXISTING, FILE\_ATTRIBUTE\_NORMAL, **NULL**  $\mathcal{L}$ if (h == INVALID\_HANDLE\_VALUE) Ė. cout << "create failed" << GetLastError() << endl; 卣 else cout << "create sucecess" << endl; ReadFile(  $h_{I}$  $ch<sub>1</sub>$  $20<sub>1</sub>$  $\Theta_{I}$ **NULL** 46 **کاوه حقیقی** – **برنامه نویسی سیستمی**CloseHandle(h);